# PixCompare Help

PixCompare uses basic pictures features like colors and contrast to find similar or duplicate pictures in your camera roll. It will therefore help you clean up your camera roll and save space on your device!

#### Standard Usage

Press on **Search** to start the search. While the search is running, you will see a progress bar at the top of the list and the results will show up as the become available. After the search has ended, you can touch the preview pictures to show the detail view.

You can also directly select the preview pictures for deletion, by enabling the **select mode** using the icon in the bottom left corner:

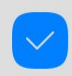

**Delete Selected** 

If one or more pictures are selected for deletion, the Delete Selected button will become selectable.

Selected pictures will be marked with a red trash icon:

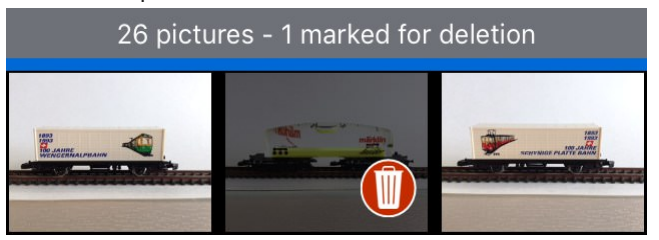

In the detail view, mark the picture for deletion with the trash button on the right side. If the button is greyed-out, this picture cannot be deleted. (E.g. synced pictures cannot be deleted.)

Press the **Info button** on the bottom left corner to overlay date and size of the picture.

#### Delete pictures

Once you've selected pictures for deletion, you can press "Delete Selected" to remove them. You need to confirm the deletion one more time.

Deleted pictures are moved to the photo library trash and can be restored back to the library within 30 days. You need to do this directly in the Photos app.

## Advanced Search

You can also select a **specific album** to search for duplicates, or you can choose to search all pictures in your photo library. Please note, that there is a limit on the number of pictures that can be searched, depending on your device, e.g. on an iPhone 6s you can search up to 10.000 pictures.

Also be aware, that you cannot delete pictures that are synced from your computer. A white lock symbol will flash when you try to select a synced picture for deletion.

### **Privacy**

All pictures are processed locally and never leave your device. Also see our [privacy policy](https://www.lakehorn.com/privacy-policy/).

## More Information Online

- o [PixCompare Homepage](https://www.lakehorn.com/ipixcompare) (includes FAQ section)
- o [Contact Support](https://www.lakehorn.com/support)